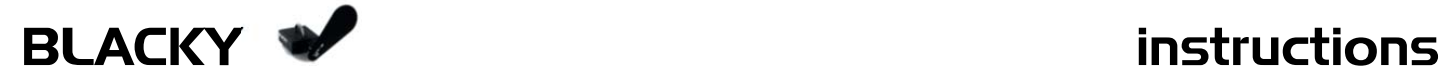

# **Master – Slave Mode**

In the Master-Slave-Mode you can drive X BLACKY devices cascaded. Therefore it is necessary to change the Jumper setting at the slave devices.

How do I make a BLACKY device to slave?

## **Master-Device**

The configuration of the master device must not be changed.

Jumper 1 + 2 on pos. 1-2 (basic setting)

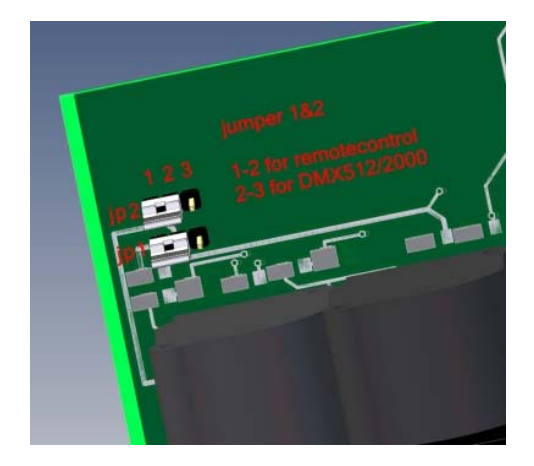

### **After the jumper setting**

- 1. place the devices and connect them with the power-supply Check the position of the shutter (red LED at the device ON/OFF).
- 2. All devices must be at status off (red LED off). If not change every single device which is at status on to status off with the remote control.
- 3. Now connect remote control with the Master device. Link the Master device over the DMX THRU to the first slave device DMX IN and so on.

**ATTANTION:** The link cable must be wired one to one on PIN 1, 4 and 5 at XLR-connectors otherwise you have no function.

# **Slave-Device**

Jumper setting of the slave devices must be changed.

Jumper 2 on pos 2-3.

Therefor open the device from the back (screws left and right hand side)

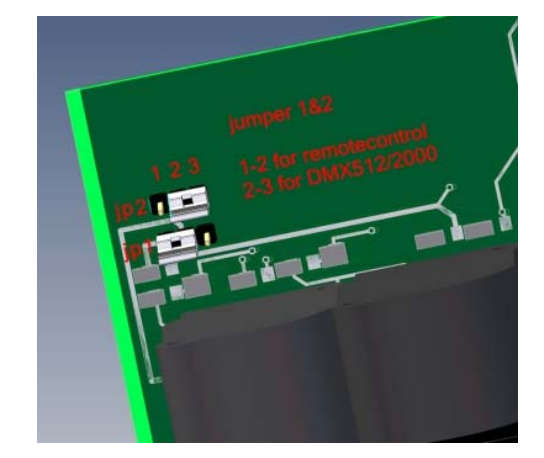

#### **NOTE:**

If the Jumper1 is set to pos 2-3 by mistake you have also no function. If the Jumper 2 at the slave device isn't set on 2-3, maybe the LED in the remote control can be destroyed.

The Remote cable can be extended (max 100m) by standard MIC-cable as in standalone mode.

This mode is only for specialists and damages resulting by mistakes are not covered by warranty.

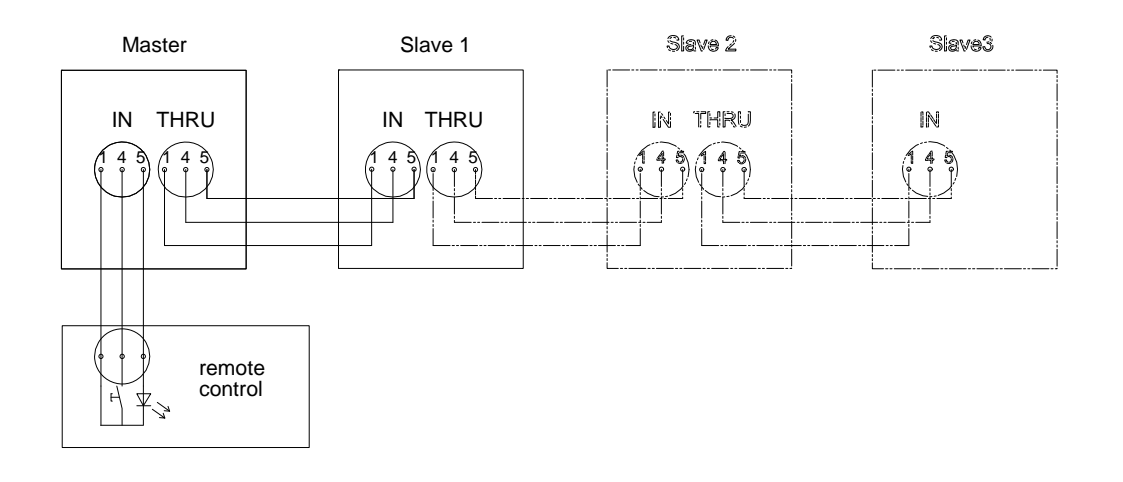